## **How to Send instruction to Bank to send a follow up message for Payment/Status of Documents to other Bank?**

**Step 1: Giving instruction to bank to send a reminder for the status of OBC payment/document status to Drawee Bank.**

- Select **"Trade Services"**
- Select **"Export Collection"**
- Select **"Message to Bank"**
- Select **"From Existing EC"**
- Click **"Search"**
- Locate and click on EC reference no. of the OBC which status to be checked under **System ID**

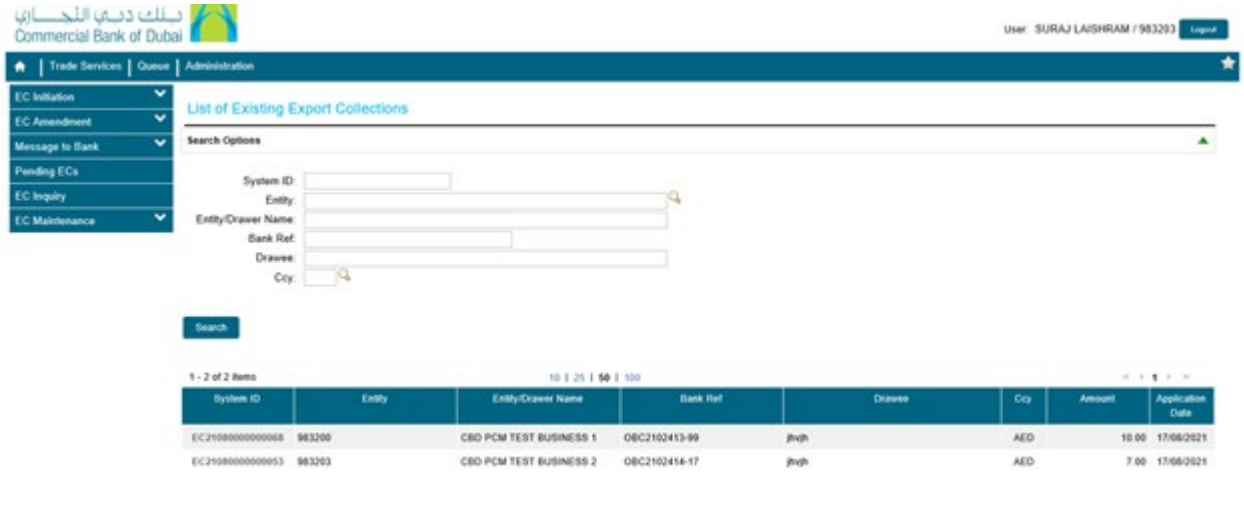

**Step 2: Requesting bank to send a follow up swift message to other bank for OBC payment/document status.**

- Select the **Message Type** as **Correspondence**
- Write your enquiry under **Customer Instructions** Eg**.** *Send a reminder swift message to other bank for payment/document status of OBC*
- Click **"Submit"**

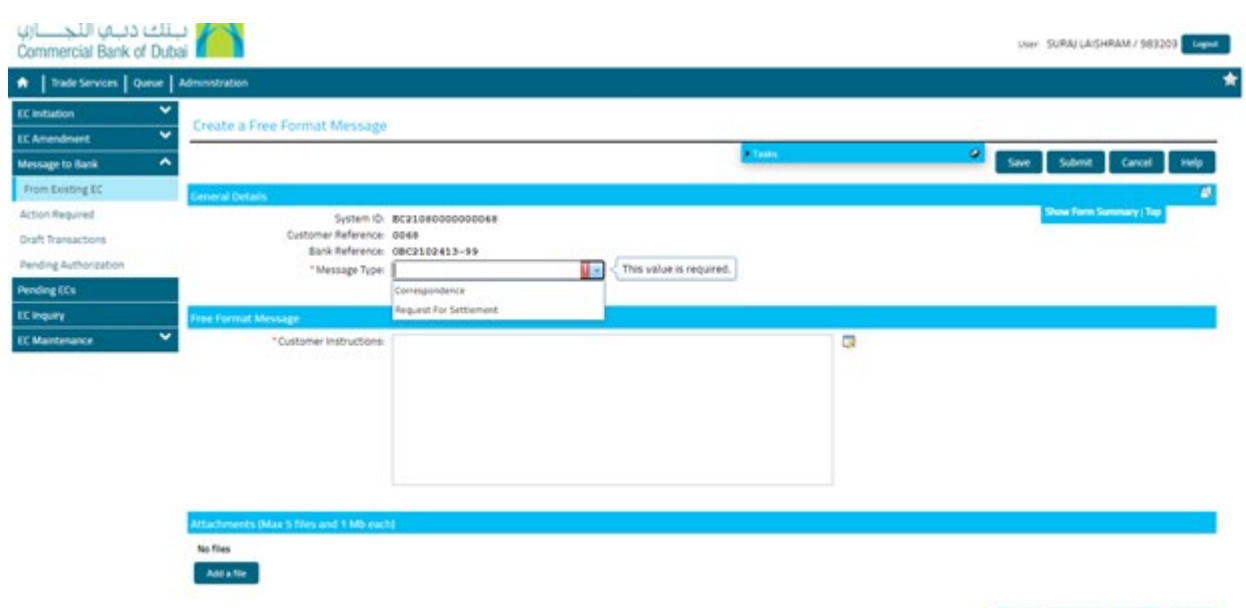

 $Sate = Sabnet = Carot = 100p.$